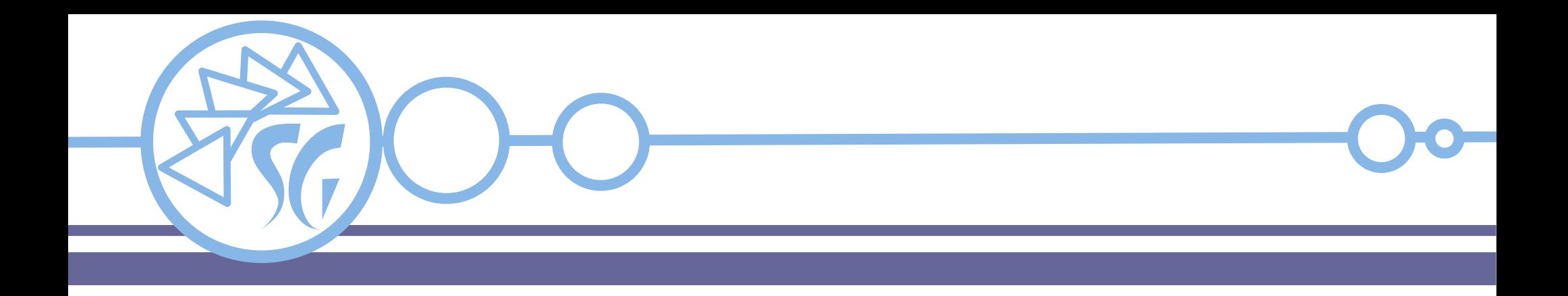

# **DOCKER CLI Esempi d'Uso**

**Ing. Simone Giustetti www.giustetti.net**

1

#### **Docker CLI**

**Docker CLI** o **Docker Command Line Interface** è l'interfaccia a riga di comando che consente di gestire le immagini ed i contenitori attraverso un terminale.

Le opzioni passate nella riga di comando mutano il comportamento interno del contenitore oppure il modo in cui lo stesso interagisce con l'esterno.

I contenitori vengono "compilati" e lanciati con il comando **run**.

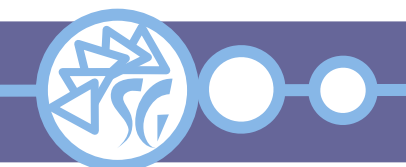

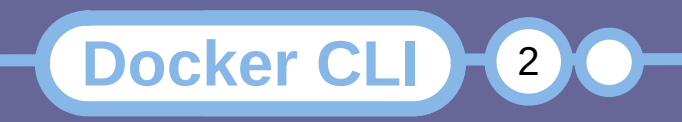

Un contenitore permane dopo aver "compilato" una immagine, permettendo di eseguirlo anche successivamente.

È comodo eliminarlo automaticamente quando si eseguono test:

**docker** run *--rm* <immagine>

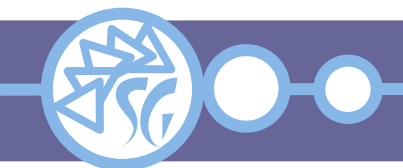

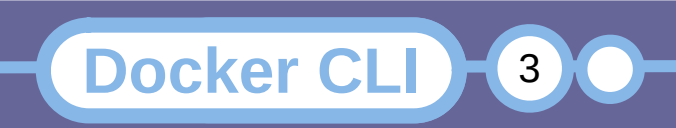

I contenitori vengono fermati allo spegnimento del servizio docker, oppure della macchina e tali restano finché non sono avviati nuovamente.

È possibile impostare una regola di riavvio:

**docker** run *--restart*=<regola> <immagine> <regola>: { always | no | on-failure[:tentativi] | Unless-stopped }

Il contenitore **deve esistere**.

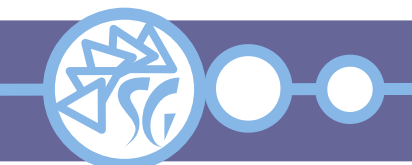

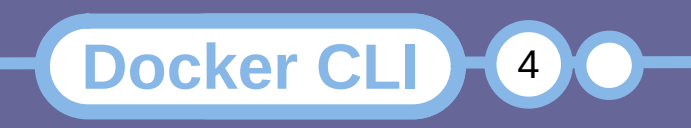

Quando si crea un contenitore da una immagine gli viene assegnate un nome casuale. Il nome non è parlante ed è complicato da digitare. L'opzione *--name* assegna un nome esplicito:

**docker** run *--name* <nome> <immagine>

Il nome del contenitore **deve essere** univoco.

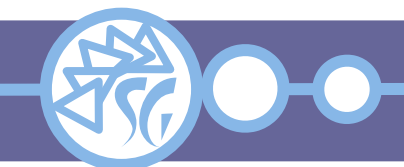

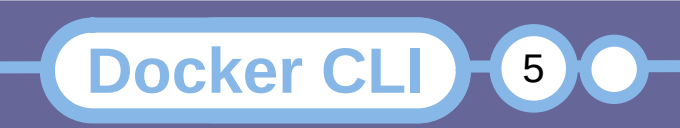

Quando si crea un contenitore da una immagine gli viene assegnate un hostname (Nome della macchina) casuale. L'opzione *--hostname* assegna un nome macchina esplicito:

**docker** run *--hostname* <nome host> <immagine>

**docker** run *--hostname* red\_box rockylinux **docker** run *--hostname* server\_mail debian

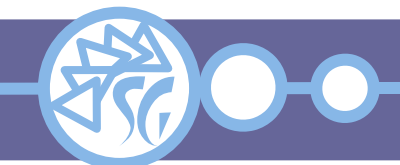

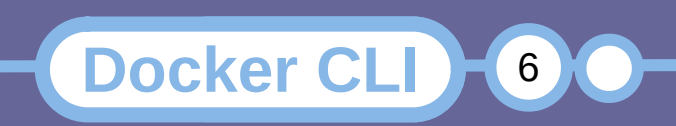

È possibile collegarsi ad un contenitore attivo mediante il comando **exec**:

**docker** exec *-it* <contenitore> **bash docker** exec *-it* rockylinux **bash docker** exec *-it* rockylinux **/bin/bash** *-l*

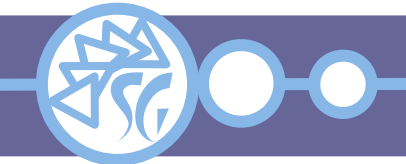

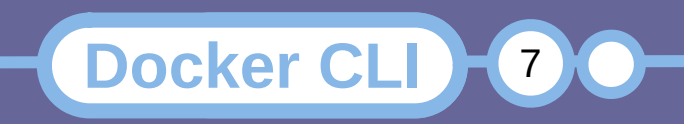

È possibile collegarsi ad un contenitore attivo specificando l'utenza mediante l'opzione *-u* (*--user*):

**docker** exec *-it -u* <utenza> <contenitore> **bash docker** exec *-it -u* sviluppo rockylinux **bash docker** exec *-it -u* root rockylinux **bash**

L'utenza specificata **deve essere stata creata** in precedenza nel contenitore.

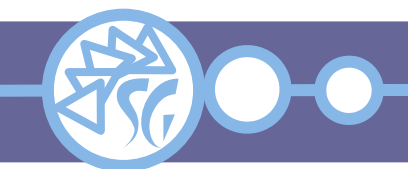

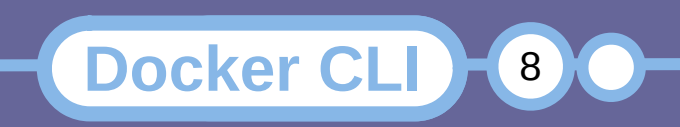

### **Chiudere una Sessione di Lavoro**

È possibile terminare il collegamento ad un contenitore lanciato con il comando **docker run**  usando la sequenza di combinazioni di tasti: 1)CTRL+P 2)CTRL+Q

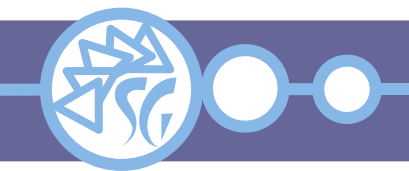

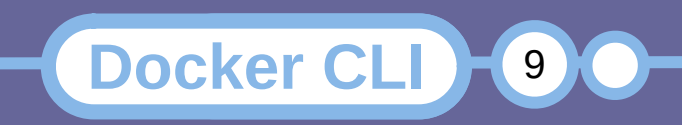

### **Limitare la Memoria / Swap**

Sia la memoria che lo spazio di swap utilizzati possono essere limitati all'avvio di un contenitore:

# Limita l'uso della memoria a 500 Mbyte **docker** run *-m* 500M <contenitore>

# Limita l'uso della memoria a 500 Mbyte e quello dello swap a 500 **docker** run *-m* 500M *--memory-swap* 1G <contenitore>

# Disabilita ogni limite allo spazio di swap **docker** run -m 500M *--memory-swap* -1 <contenitore>

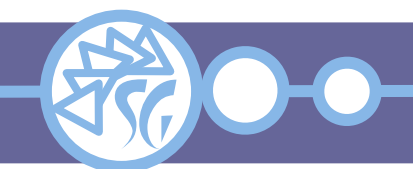

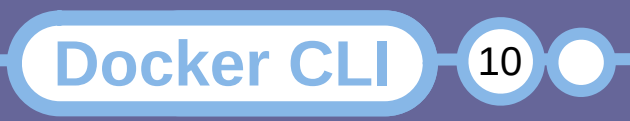

**Docker CLI** (11)

11

È possibile aprire le porte di un contenitore utilizzando l'opzione **EXPOSE** del Dockerfile.

FROM ubuntu MAINTAINER studiosg "studiosg@giustetti.net" RUN apt-get update RUN apt-get install -y nginx RUN echo 'Docker image for Nginx' > /usr/share/nginx/html/index.html EXPOSE 80

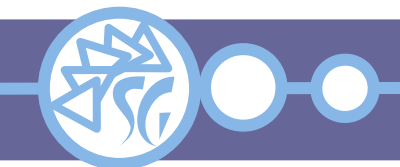

Le porte "aperte" di una immagine possono essere legate a quelle della macchina fisica.

**docker** run *-p* "[<infirizzo IP]:<porta host>:<porta contenitore>" <immagine>

**docker** run *-p* "192.168.1.12:80:80" apache **docker** run *-p* "192.168.1.12:8080:80" nginx

L'opzione *-P* (Maiuscolo) lega tutte le porte "aperte".

**Docker CLI** (12)

12

**docker** run *-P* <immagine>

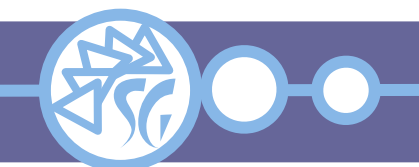

Un volume è un file o una cartella che sopravvive al contenitore ed in cui si possono salvare dati persistenti. L'opzione *-v* monta un volume su un contenitore:

# Crea e monta un volume / file su un contenitore # sul mountpoint /dati nel contenitore **docker** run *-v* "/dati" <immagine>

# Monta una directory dello host in un contenitore # sul mountpoint /dati **docker** run *-v* "/opt/docker/dati:dati" <immagine>

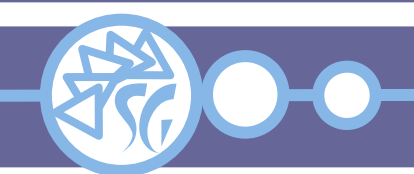

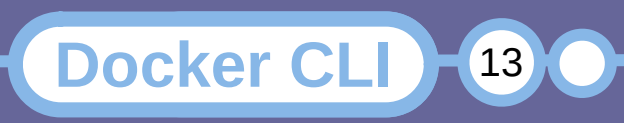

I volumi sono creati al volo nella directory */var/lib/docker/volumes*. Ai volumi vengono assegnati nomi casuali molto lunghi. È preferibile assegnare nomi espliciti, parlanti, ai volumi:

# Crea e monta il volume "miei\_dati" in un contenitore # sul mountpoint /dati nel contenitore **docker** run *-v* "miei\_dati:/dati" <immagine>

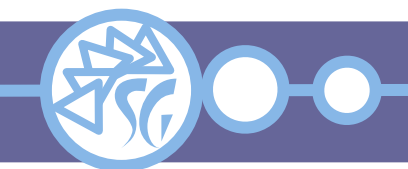

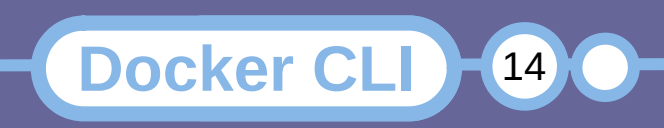

I volumi montati in sola lettura consentono ad un contenitore di leggere dati residenti sul sistema ospite senza rischiare che vengano sovrascritti o cancellati per errore.

# Monta il volume "miei dati" in sola lettura in un # contenitore **docker** run *-v* "miei\_dati:/dati:ro" <immagine>

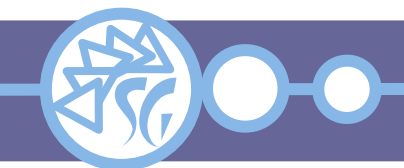

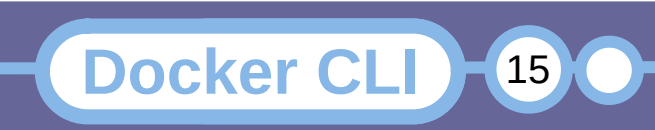

### **Volumi Condivisi**

I volumi possono essere montati da molti contenitori in modo da poter condividere dati e file.

**docker** run *-it --name* <nome01> *-v* <volume> <immagine> **docker** run *-it --name* <nome02> --volumes-from <nome01> <immagine>

**docker** run *-it --name* slack01 *-v* "/vol01:/vol01" \ slackware **docker** run *-it --name* slack02 *--volumes-from* slack01 \ slackware

**Docker CLI** 16

16

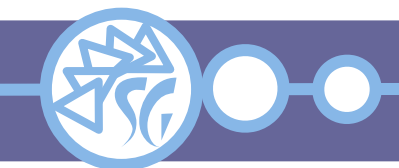

### **Assegnare un Volume nel DockerFile**

# I volumi possono essere configurati nel file DockerFile attraverso la parola chiave **VOLUME**:

FROM ubuntu ADD file\_esempio /ubuntu\_dati/file VOLUME /ubuntu\_dati CMD /bin/sh

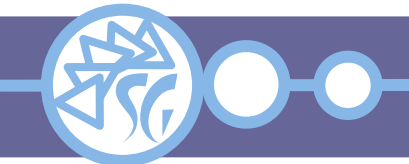

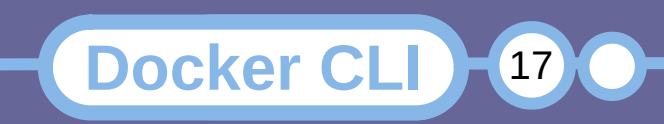

I volumi permangono alla chiusura di un contenitore e devono essere rimossi attraverso i comandi di sistema.

I volumi associati a contenitore lanciati con l'opzione *--rm* **vengono automaticamente cancellati** alla chiusura del contenitore.

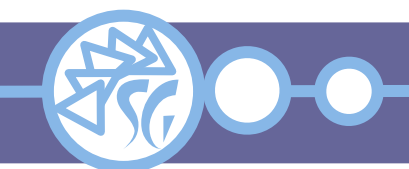

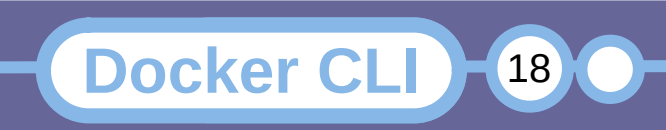

Redirigere il flusso **stdin** della macchina ospite verso un contenitore è utile per eseguire operazioni di copia di file o ripristino di database, ad esempio.

**docker** exec *-i* <contenitore> <comando> < <file>

**docker** exec *-i* maria\_db **bash** \ *-c* 'mariadb "*-p*\$MARIADB\_PASSWORD" ' < db\_dump.sql

**Docker CLI** (19)

19

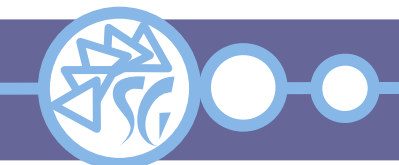

# **Informazioni & Licenze**

#### LICENZA

Salvo dove altrimenti specificato grafica, immagini e testo della presente opera sono © Simone Giustetti. L'opera può essere ridistribuita per fini non commerciali secondo i termini della licenza: Creative Commons Attribuzione - Non commerciale - Condividi allo stesso modo 4.0 Internazionale

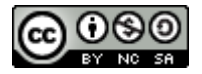

È possibile richiedere versioni rilasciate sotto diversa licenza scrivendo all'indirizzo: studiosg@giustetti.net

#### TRADEMARK

- Docker è un trademark di Docker Inc.
- **FreeBSD è un trademark di The FreeBSD Foundation.**
- Linux è un trademark di Linus Torvalds.
- Macintosh, OS X e Mac OS X sono tutti trademark di Apple Corporation.
- MariaDB è un trademark di MariaDB Corporation Ab.
- MySQL è un trademark di Oracle Corporation.
- UNIX è un trademark di The Open Group.
- Windows e Microsoft SQL Server sono trademark di Microsoft Corporation.
- Alcuni algoritmi crittografici citati nella presente opera potrebbero essere protetti da trademark.

Si prega di segnalare eventuali errori od omissioni al seguente indirizzo: studiosg@giustetti.net

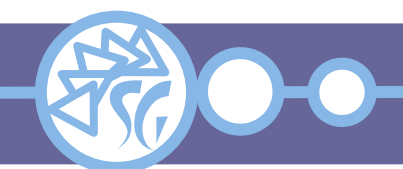

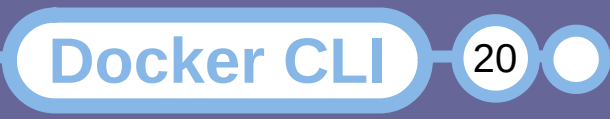